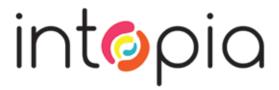

# Accessibility Testing Strategies

Julie Grundy and Chris Pigden
Digital Accessibility Consultants

creating an inclusive digital world

www.intopia.digital

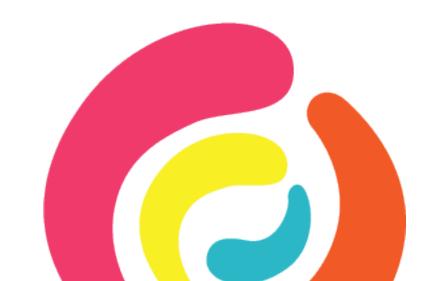

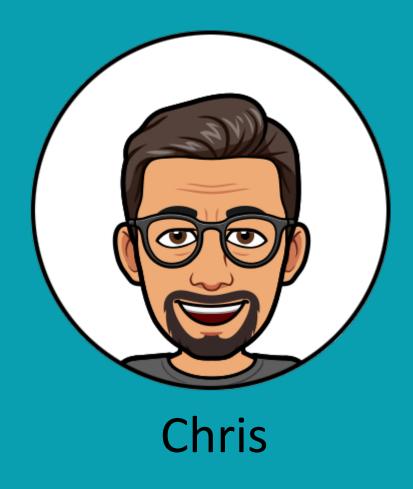

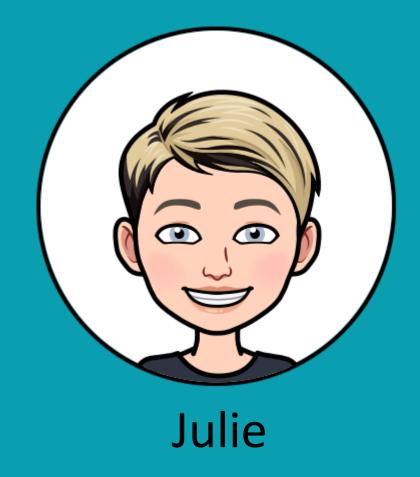

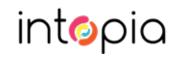

# Planning

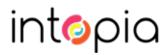

### Goals

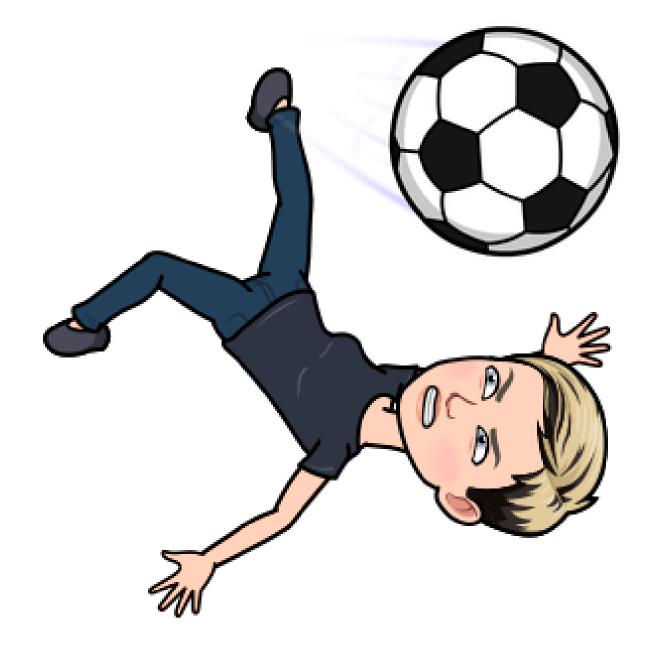

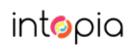

## WCAG 2.1 AA

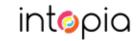

### **WCAG 2.1 AA**

(plus maybe some AAA criteria)

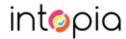

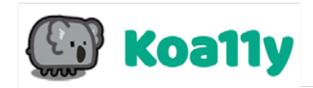

**O Siteimprove** 

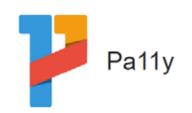

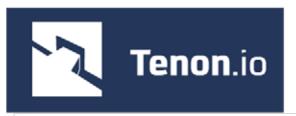

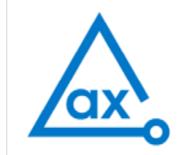

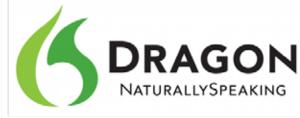

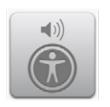

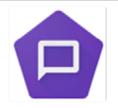

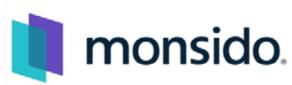

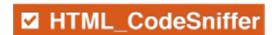

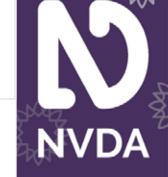

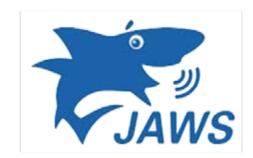

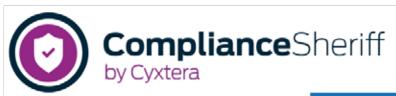

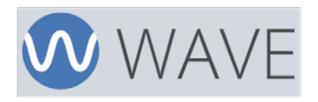

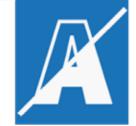

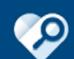

Accessibility Insights for Web

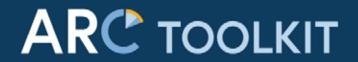

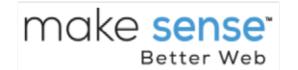

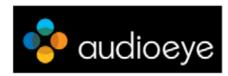

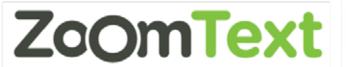

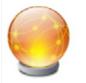

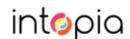

#### **Tools**

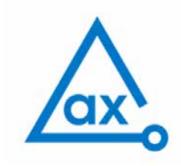

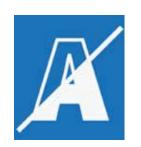

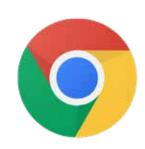

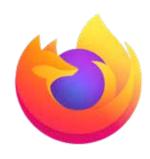

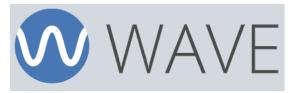

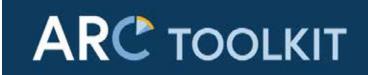

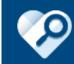

Accessibility Insights for Web

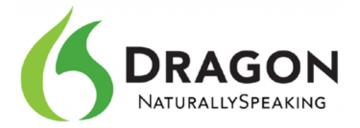

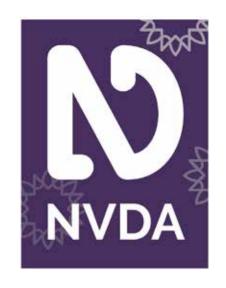

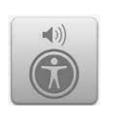

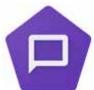

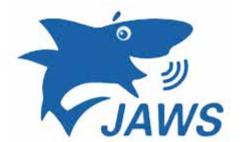

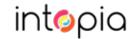

#### **Browsers**

#### Chrome

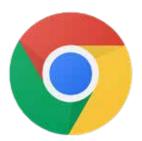

```
🖟 🗂 Bements Console Sources Network Performance Memory Application Security axe Audits ARC Toolkit.
                                                                                                                                                                                 ● 241 : ×
                 (h2)Sign up to our newsletter(/h2)
                                                                                                                                                * Styles Computed Accessibility 39
                * div class="gf_browser_unknown_gform_wrapper" id="gform_wrapper_2">
                                                                                                                                                                No ARIA attributes
                   span id-"gf_2">0/span
                  * (form method="post" enctype="multipart/form-data" target="gform_ajax_frame_2" id="gform_2" action="/mgf_2" wtx-context=
                                                                                                                                                   * Computed Properties
                  "AF3A701C-68CE-4862-8FC9-7258472A6AAF"
                                                                                                                                                   * Name: "Subscribe"
                    ::before
                                                                                                                                                      aria-labelledby: Not specified
                   * div class="gfore_body"> cdiv>
                                                                                                                                                      arts-tabel: Not specified
                   * div class "gform footer left label";
                                                                                                                                                       From label: Not specified
                       input type submit id "gform submit button,2" class gform button button btn" value "Subscribe" onclick
                       'if(window|"gf_submitting_2"])(return_false;) if( !;Query("mgform_2")[0].checkValidity || ;Query("mgform_2")[0]
                                                                                                                                                       value: "Subscribe"
                       .checkValidity())(window["gf_submitting_2"]-true;) onkeypress- if( event.keyCode == 13 ){ if(window["gf_submitting_2"])
                                                                                                                                                       Contents Subunibel
                       (return false;) if( |jquery("mgform_2")[0].checkvalidity()) jquery("mgform_2")[0].checkvalidity())
                                                                                                                                                      title: Not specified
                       (window["gf_submitting_3"]=true;) iquery("agform_3").trigger("submit",[true]); } wtx-context "F8F4A914-8449-41E7-8817-
                                                                                                                                                     Role button
                       A012C2753C18" -- SE
                                                                                                                                                     Invalid user entry: false
                       cinput type="hidden" name="gform_ajax" value="form_id=2&title=&description=&tabindex=0" wtx-context="939387DA-5487-45CD- **
                                                                                                                                                     Focusable: true
html body #wrapper #site-content main div div div #gform.wrapper.2 #gform.2 div input#gform.submit button.2.gform.button.button.btm
                                                                                                                                                     Focused: true
```

#### **Firefox**

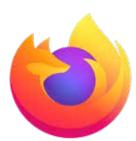

```
□ ··· ×
Turn Off Accessibility Features | beta Check for issues: None # | Simulate: @ None #
                                                                                                                            P. Checks
                                                              Name
                                                                                                                          ↑ = Properties
        w section:
          * section:
                                                                                                                              name: "Subscribe"
            w section:
                                                                                                                              role. "pushbutton"
               * section:
                                                                                                                             * actions: [...]
               * section:
                                                                                                                              value: -
                 * heading:
                                                             "Sign up to our newsletter"
                                                                                                                              DOMNode: Input#gform_submi....gform_button.... O
                 w section:
                                                                                                                              description: **
                   w form:
                                                                                                                              keyboard5hortcut; **
                     ₱ 11st:
                                                                                                                              childCount: 1
                     * section:
                                                                                                                              indexinParent: 0
                       w pushbutton:
                                                             "Subscribe"
                                                                                                                             * states: [ ]
                           text leaf:
                                                             "Subscribe"
                                                                                                                            * relations: (...)
```

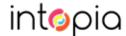

#### Browser plugins

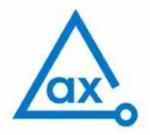

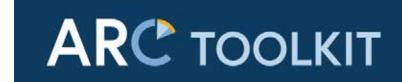

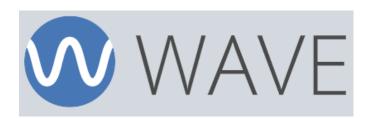

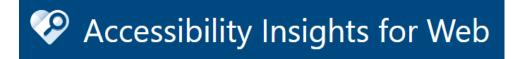

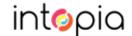

### Colour contrast analyser

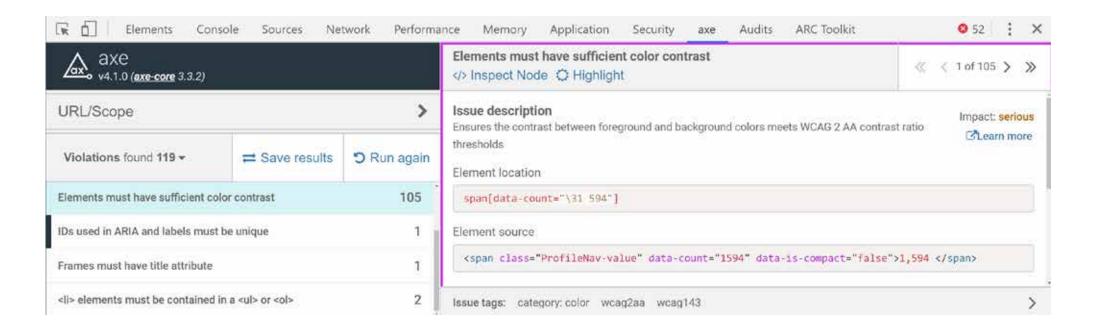

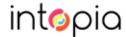

### Colour contrast analyser (app)

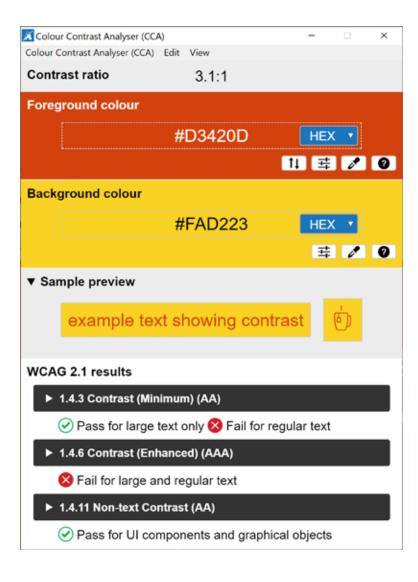

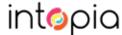

### Colour contrast analyser (web)

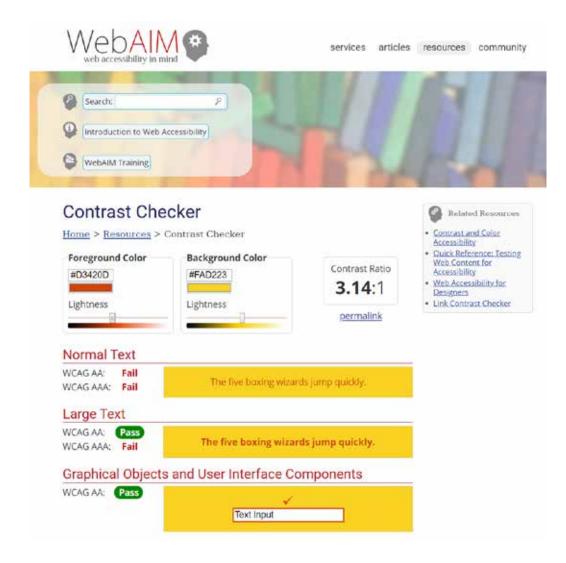

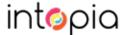

### Screen readers (desktop)

#### Primary Screen Reader

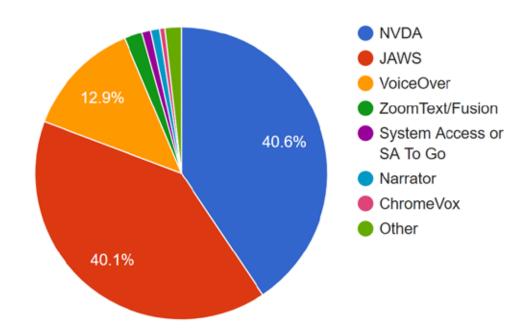

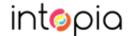

### Screen readers (mobile)

#### Mobile Screen Readers Used

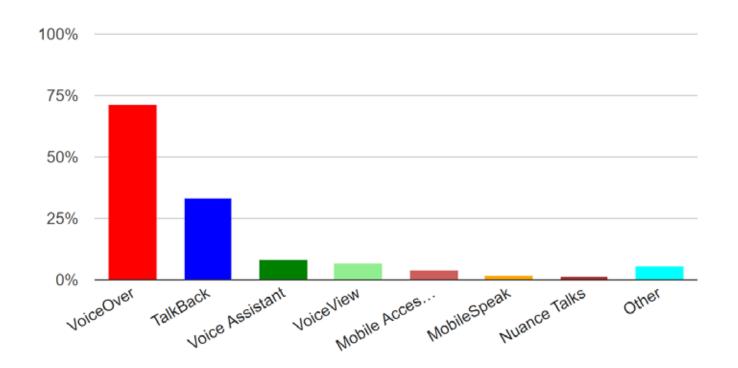

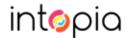

# Creating

#### Research

# Web Content Accessibility Guidelines (WCAG) 2.1

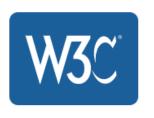

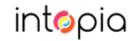

### High level checklist

#### 1.1.1 - Non-text Content

- Check that informative images have alternate text
- Check that alternate text is descriptive
- Check that decorative images are hidden from screen readers

#### 1.2.1 – Audio-only and Video-only (Pre-recorded)

- Check that there is a text alternative provided for the audio / video only content
- Check that the transcript accurately convey the information presented in the audio /video only content

#### 1.2.2 - Captions (Pre-recorded)

- Check that captions are provided for pre-recorded audio content
- Check that captions are accurate

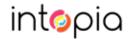

#### Test cases

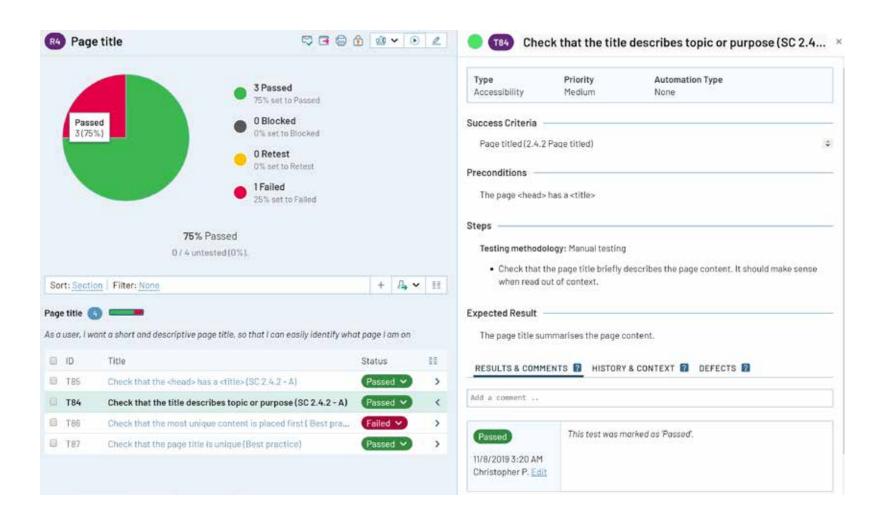

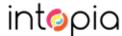

### **Grouping tests**

#### Page tests

- → Page level > Page title > Page language > Content > Resize text > Reflow > Text Spacing > Orientation > Skip links > Landmarks > Headings > Lists > Links > Keyboard > Focus visible > Focus order
- > Focus order Meaningful sequence > Multiple ways > Consistent navigation > Consistent identification > On focus > On input > On hover and focus > Colour contrast > Use of colour > Sensory characteristics > Images > Media > Tables > Forms > Name, role and value > Parsing

#### Component tests

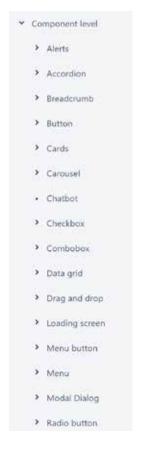

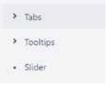

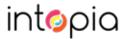

### Traceability

| Level | Success Criteria                                              | Issue                                                                          |
|-------|---------------------------------------------------------------|--------------------------------------------------------------------------------|
| A     | 1.1.1 - Non-text Content                                      | Images                                                                         |
|       |                                                               | Image does not have alt text                                                   |
|       |                                                               | Image alt text is not descriptive                                              |
|       |                                                               | Decorative image has alt text                                                  |
|       |                                                               | Decorative image is not hidden from screen readers                             |
|       |                                                               | <ul> <li>Font icon does not have a text alternative</li> </ul>                 |
|       |                                                               | SVG should be hidden from screen readers                                       |
|       |                                                               | GSS background images are not visible in Windows High Contrast mode            |
|       |                                                               | Info-graphic does not have a complete text alternative                         |
|       |                                                               | SVG graph content not conveyed                                                 |
|       |                                                               | Links                                                                          |
|       |                                                               | Elinked image is missing alt text or a label                                   |
|       |                                                               | Elinked image has redundant alt text                                           |
| A     | 1.2.1 – Audio-only and Video-only (Pre-recorded)              | There is no text alternative provided for audio/video only content             |
|       |                                                               | The transcript does not accurately convey the information presented            |
| A     | 1.2.2 – Captions (Pre-recorded)                               | So captions provided for prerecorded audio content                             |
|       |                                                               | Auto-generated inaccurate captions                                             |
| A     | 1,2,3 – Audio Description or Media Alternative (Pre-recorded) | B No audio description provided for video content                              |
|       |                                                               | The audio description does not provide a full description of the video content |
| A     | 1.3.1 – Info and Relationships                                | Headings                                                                       |
|       |                                                               | Eart should be a heading.                                                      |
|       |                                                               | Eart should not be a heading                                                   |
|       |                                                               | Headings do not reflect the content structure                                  |

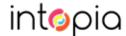

### **Accessibility Insights**

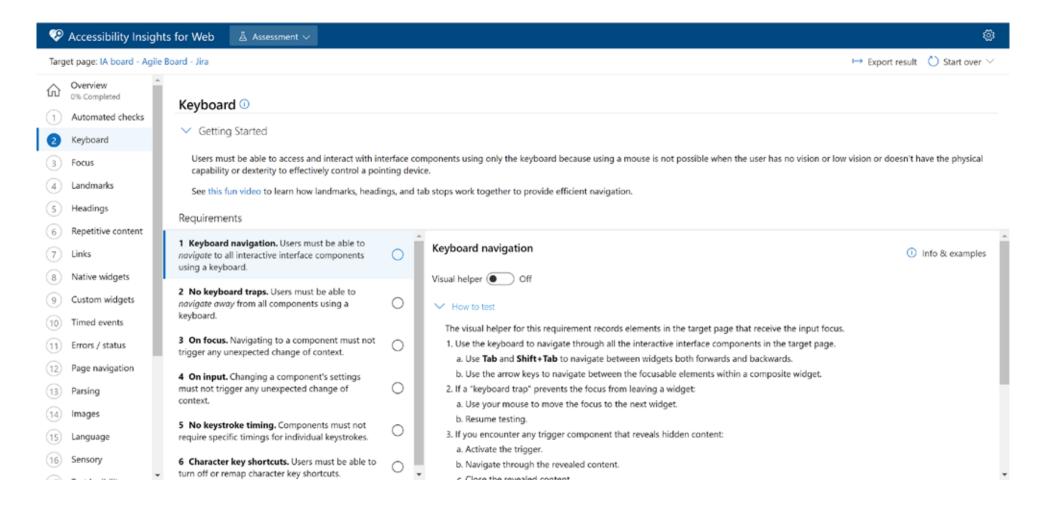

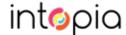

### Establish expectations

- How much extra work will be involved?
- When will it start?
- What support will be available?

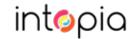

#### Create checklists

- Short
- Actionable tasks, not explanations
- By role, media type or other category

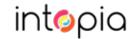

#### Create a resource library

- Start with the tools and references you're using
- Add articles and videos by people with disabilities
- Link to tutorials and ideas for the future

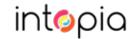

# Testing

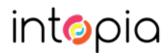

### Writing bug reports

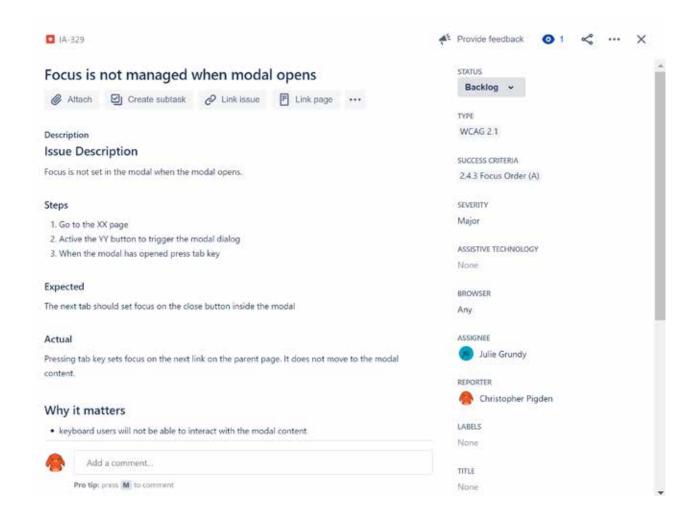

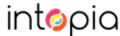

### Report the problem, not the symptom

Given I'm on the login page, using JAWS with Chrome, when I navigate to the account menu button in read mode, then JAWS says "Unlabelled button"

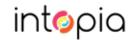

### Report the problem, not the sympton

Given I'm on the login page, using JAWS with Chrome, when I navigate to the account menu button in read mode, then JAWS says "Unlabelled button"

The account menu button does not have a programmatically associated label

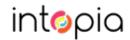

### Issue templates

#### Page title is not descriptive

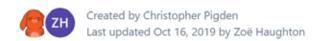

| Issue Summary     | Page title is not descriptive                                                                                                    |
|-------------------|----------------------------------------------------------------------------------------------------|
| Issue Description | The <title> - XX is not descriptive. It does not describe the page subject.&lt;/th&gt;&lt;/tr&gt;&lt;tr&gt;&lt;th&gt;Туре&lt;/th&gt;&lt;th&gt;WCAG 2.0 failure&lt;/th&gt;&lt;/tr&gt;&lt;tr&gt;&lt;th&gt;Success Criteria&lt;/th&gt;&lt;th&gt;Fails 2.4.2 Page Titled - Level A&lt;/th&gt;&lt;/tr&gt;&lt;tr&gt;&lt;th&gt;Severity&lt;/th&gt;&lt;th&gt;Medium&lt;/th&gt;&lt;/tr&gt;&lt;tr&gt;&lt;th&gt;Why it matters&lt;/th&gt;&lt;th&gt;An informative page title benefits all users. It allows them to quickly and easily identify whether the information contained in the Web page is relevant to their needs.&lt;/th&gt;&lt;/tr&gt;&lt;tr&gt;&lt;th&gt;Our recommendation&lt;/th&gt;&lt;th&gt;Update the &lt;title&gt; in the &lt;head&gt; from XX to YY.  The page title should describe the page content and make sense when read out of context.  It is best practice to put the most unique (i.e. page specific) title information first, most generic (i.e. site name) last.&lt;/th&gt;&lt;/tr&gt;&lt;/tbody&gt;&lt;/table&gt;</title> |

#### Reference

G88: Providing descriptive titles for Web pages

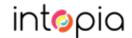

# Iterating

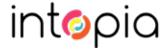

#### Gather statistics

- Keep track of what's happened
- Give bosses an executive summary of progress

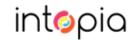

### Review your goals

• Do you need to change the tactics or the goal?

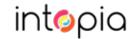

# Complaints are clues

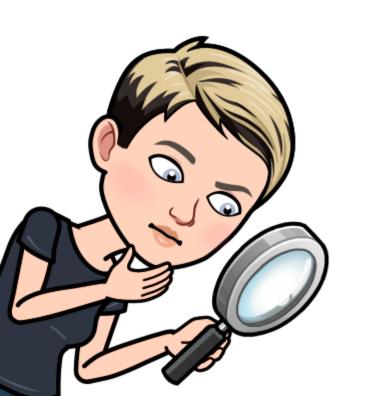

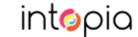

### Going from test cases to Issue templates

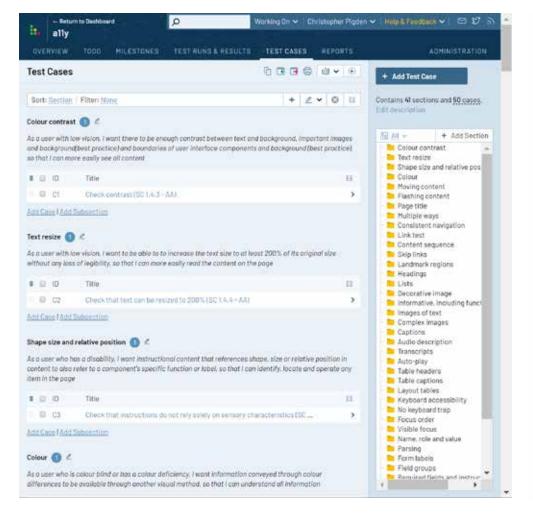

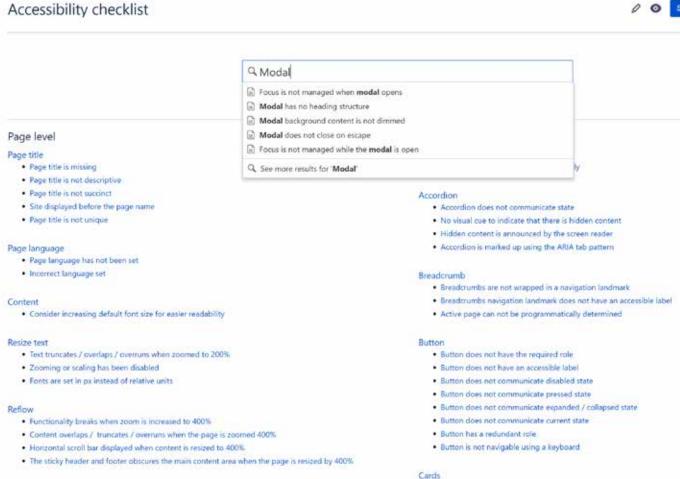

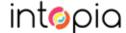

# Thankyou